#### 单元测试与自动化 李智维

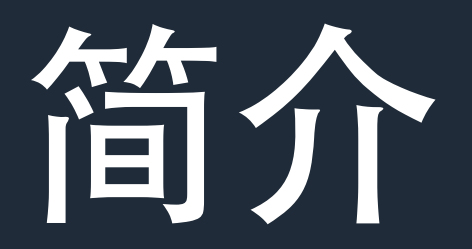

- **•** 李智维
- **• 21** 岁
- **•** 中学参加算法竞赛

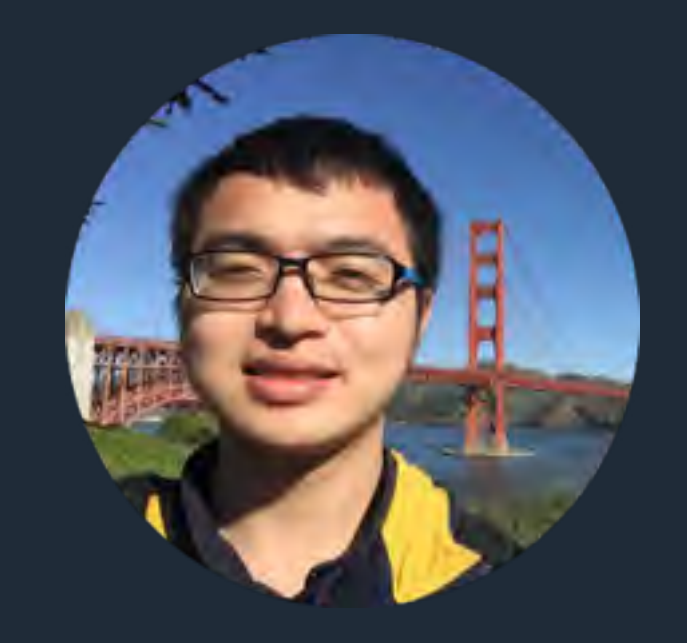

- **•** ⼤⼆休学在 **LeanCloud** ⼯作了⼀年半,联合创⽴了 Reviewcode.cn, 和聚美副总裁创业过一段时间
- **• Android**、**iOS**、前端、后端都做过⼀些线上产品
- **•** 现在创业做「趣直播」,知识直播平台,上线⼀个⽉, ⽤户**5200**,流⽔ **4** 万,主播 **9** 成分成

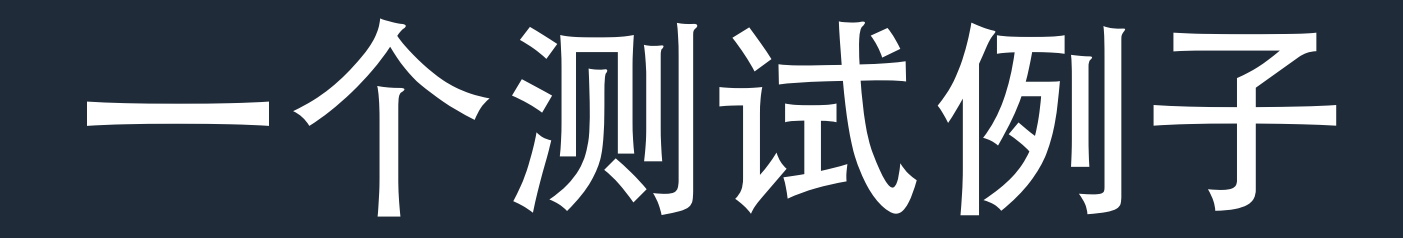

#### 保存⼀个对象到 **LeanCloud**

AVObject \*todo = [[AVObject alloc] initWithClassName:@"Todo"]; [todo setObject:@"做完PPT" forKey:@"content"]; [todo save];

## 网站控制台

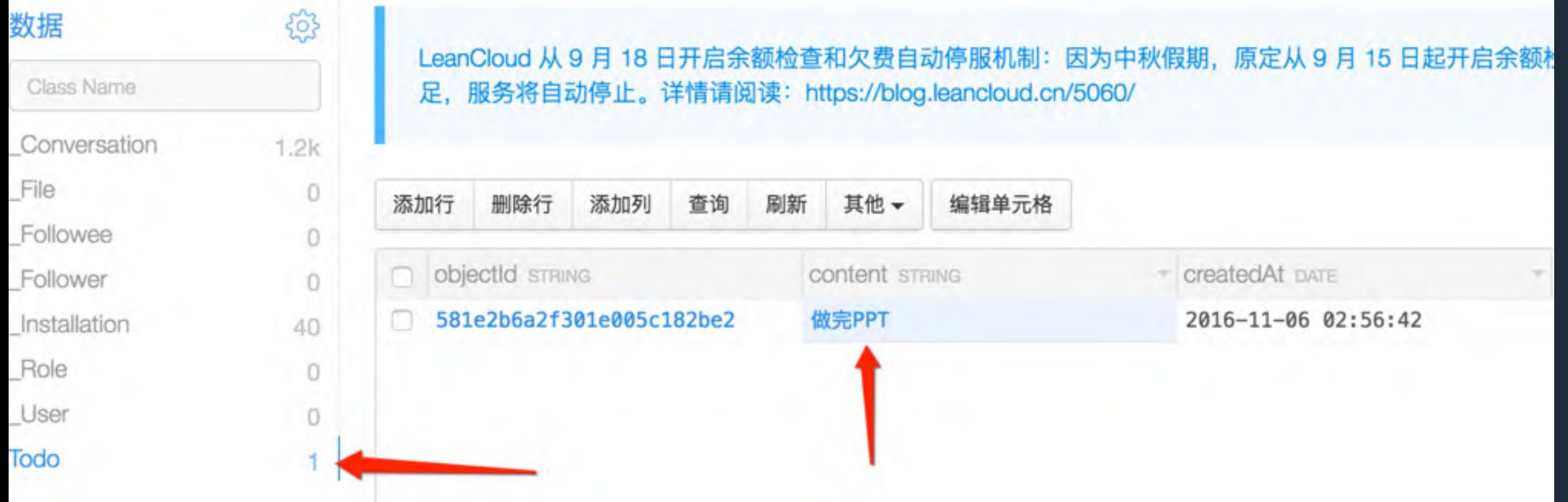

## 如何确保代码永远正确?

#### 从 **LeanCloud** 获取该 对象,看是否存在且一 致

## 完整的测试代码

```
\sqrt{399} -
      (void)testSave {
700
        AVObject *todo = [[AVObject alloc] initWithClassName:@"Todo"];
701
        [todo setObject:@"做完PPT" forKey:@"content"];
702
        BOOL saved = [todo save];703
        XCTAssertTrue(saved);
704
705
        AVObject * fetched Todo = [AVObject object With Class Name: @"Todo" object Id: todo.
706
             objectId;
        [fetchedTodo fetch];
707
        XCTAssertEqualObjects([fetchedTodo objectForKey:@"content"], @"做完PPT");
708
709
710 }
```
## 这段测试发生了什么?

#### 到 [dataTask resume] 发网 络请求时经历了这些层级调用

#### Thread 1 Queue: com.apple.main-thread (serial)

#### 0 -[AVPaasClient performRequest:success:failure:]

- 1-[AVPaasClient performRequest:saveResult:block:retryTimes:]
- 2 -[AVPaasClient performRequest:saveResult:block:]
- 3 -[AVPaasClient postBatchSaveObject:headerMap:eventually:bl...
- 4 -[AVObject sendBatchRequest:eventually:error:]
- 5 -[AVObject saveWithOption:eventually:verifyBefore:error:]
- 6 -[AVObject saveWithOption:eventually:error:]
- 7 -[AVObject saveWithOption:error:]
- 8 -[AVObject save:]
- 9 -[AVObject save]
- 10 -[AVStatusTest testSave]

### 涉及到的逻辑

- **•** 更改了哪些字段,⽣成请求内容的逻辑
- **•** 缓存逻辑
- **•** 批量请求的逻辑
- **• POST** 请求逻辑
- **•** 每层的错误处理

#### 几行测试代码确保了内部的 成百上千行代码运行基本正 确

## **10**秒的时间就能验证原 先需要**3**分钟验证的代码

## 测试来代替手工验证

- **•** 我改了 **save** ⾥的代码,到底有没有改错呢?现在 还能正确执行吗?还能保存到服务器吗?
- 跑一遍测试

#### 对于复杂的情况, 测试可 以代替繁琐的手工验证

## 测试的本质

**•** 让强⼤的计算机来帮助你低效的⼿⼯验证

#### 从此可以放⼼改 **save** ⾥的 代码

- **•** 如果改错了,⽐如没有保存到服务器,那么会获 取对象失败
- 改完内部逻辑之后,跑一遍单元测试,能放心当 前的改动没有影响旧的测试
- 如果在其他地方不小心

## **LeanCloud iOS SDK**

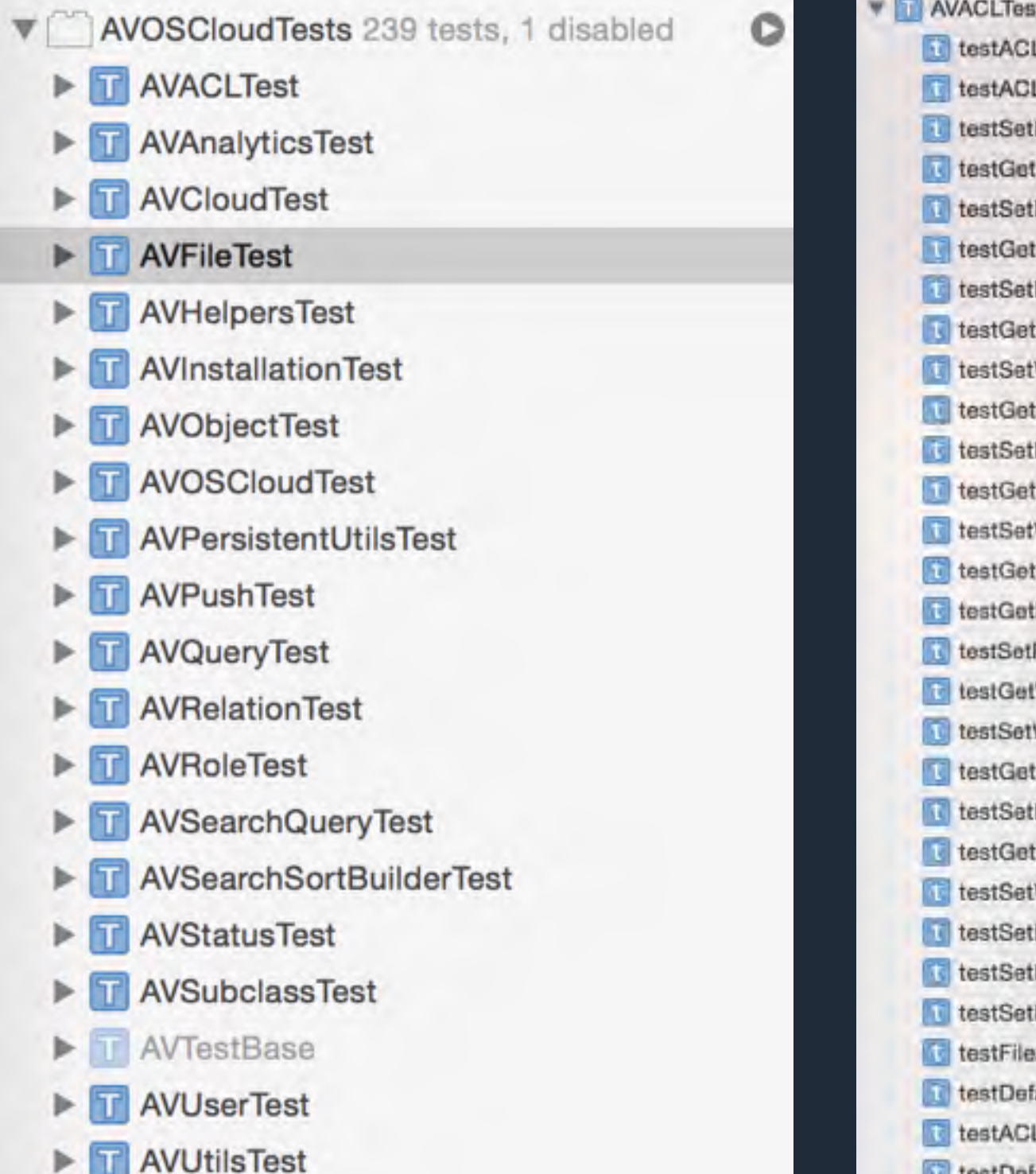

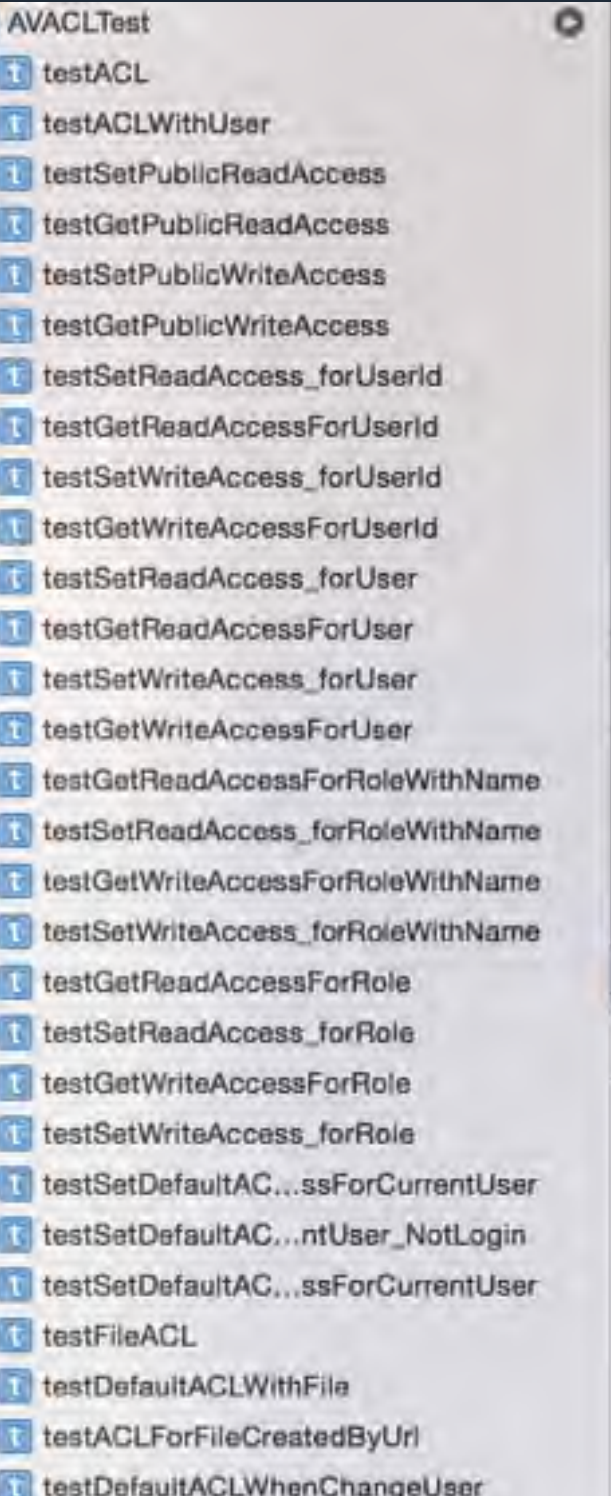

### LeanCloud 的测试情况  $($  —  $)$

- **•** 存储框架,数据层,适合写单元测试
- **•** 项⺫早期就有单元测试
- **•** 提交⼀个 **PR**,**Jenkins** 上跑单元测试
- **•** 覆盖率约 **80%**

#### LeanCloud 的测试情况(二)

- **• 1**)直接写测试,来检验正在开发的新接⼝。**2**)直接写测 试,来重现 **Bug** 。
- **•** 积累的测试越多越强⼤。
- **•** 两种场景:改完⼀些代码后,本地跑相关测试,发现某些 不通过;**Jenkins** ⾃动化跑测试的时候,发现最新改动引 起其它问题,某些测试不通过
- **•** 放⼼地发布与重构,省下⼿动验证的时间

## 提交 PR 跑测试

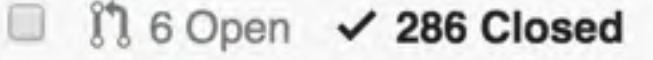

- fix bug:still online when enter background X n #517 opened a day ago by ChenYilong
- $n$ Add code signature for dynamic framework X Œ #511 opened 4 days ago by tang3w
- Improve Test X  $\mathfrak{m}$ #510 opened 4 days ago by Izwjava
- fix main thread blocked problem  $\checkmark$ n Œ #507 opened 5 days ago by Izwjava
	- $\eta$  Fix duplicated product name  $\vee$ #504 opened 5 days ago by tang3w
	- Fix duplicated bundle identifier  $\checkmark$  $\mathbf{r}$ #503 opened 5 days ago by tang3w

 $\Box$ 

## 输入暗号触发测试

#### add auto test script #428

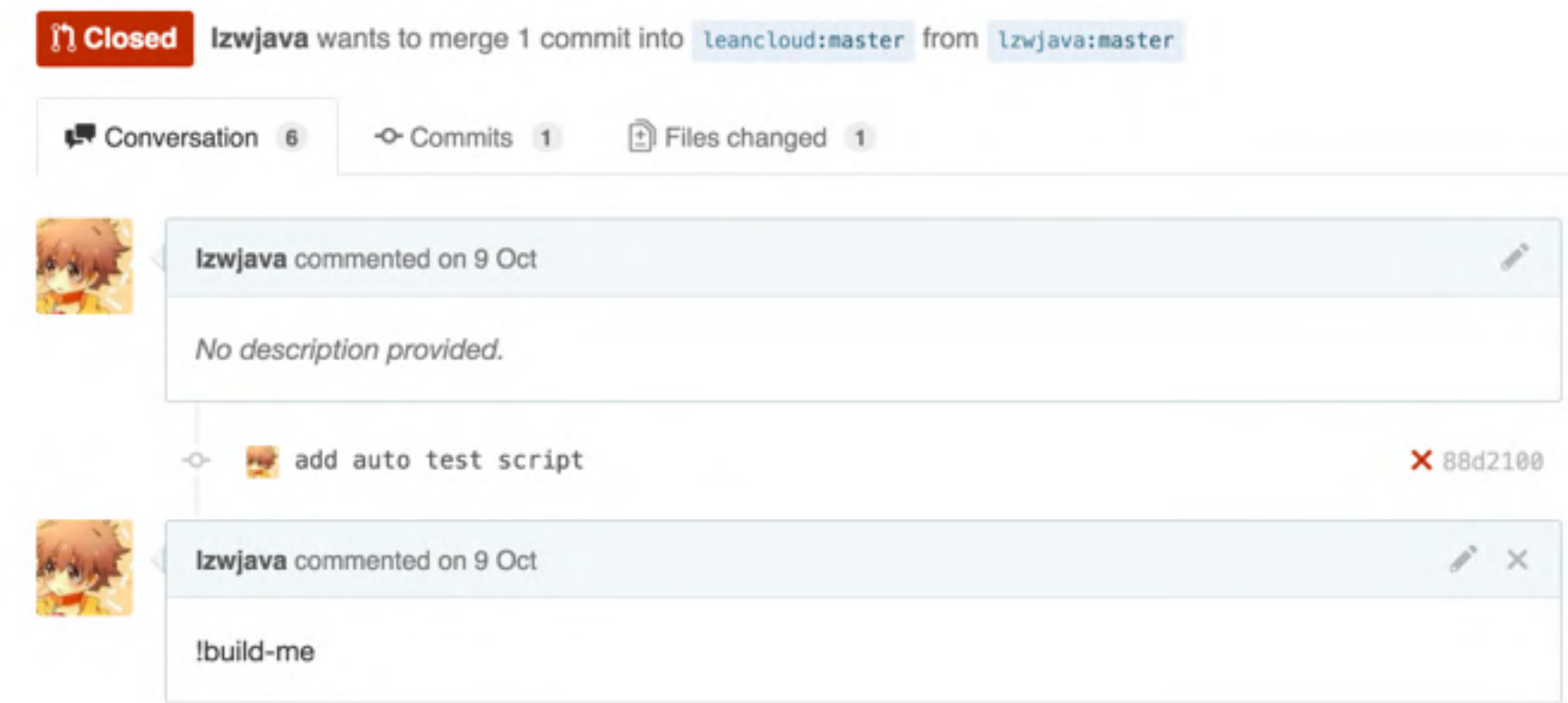

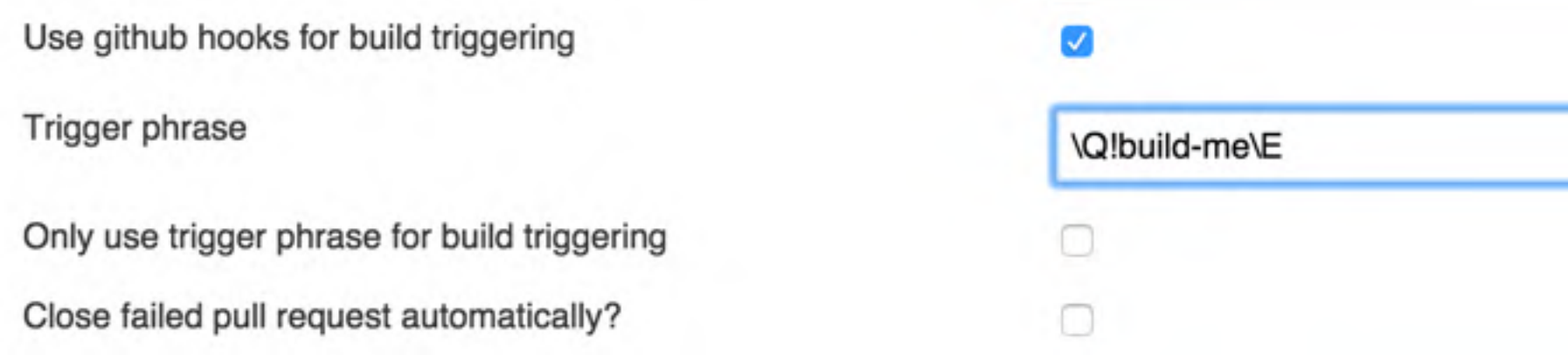

```
\textcircled{184 - (void) test SaveDescriptionKey }NSString * className = NSStringFromClass([self class]);
1185
1186
        NSError * error = nil;AVObject * object = [AVObject objectWithClassName: className];1187
         [object setObject:@"test" forKey:@"description"];
         [object save:&error];
        XCTAssertNil(error, @"%@", error);
1190
        AVQuery* query = [AVQuery queryWithClassName:className];
1191
         [query getObjectInBackgroundWithId:object.objectId block:^(AVObject *model, NSError *error) {
1192
            XCTAssertNil(error, @"%@", error);
1193
            XCTAssertEqualObjects([model objectForKey:@"description"], @"test");
1194
            NOTIFY
1195
        H:1196
1197
        WATT
1198 }
```
用户反应说保存有 description 为 key 的对象时会报错, 我 写了测试来验证,接着找到问题,修复后,保留下了测试。

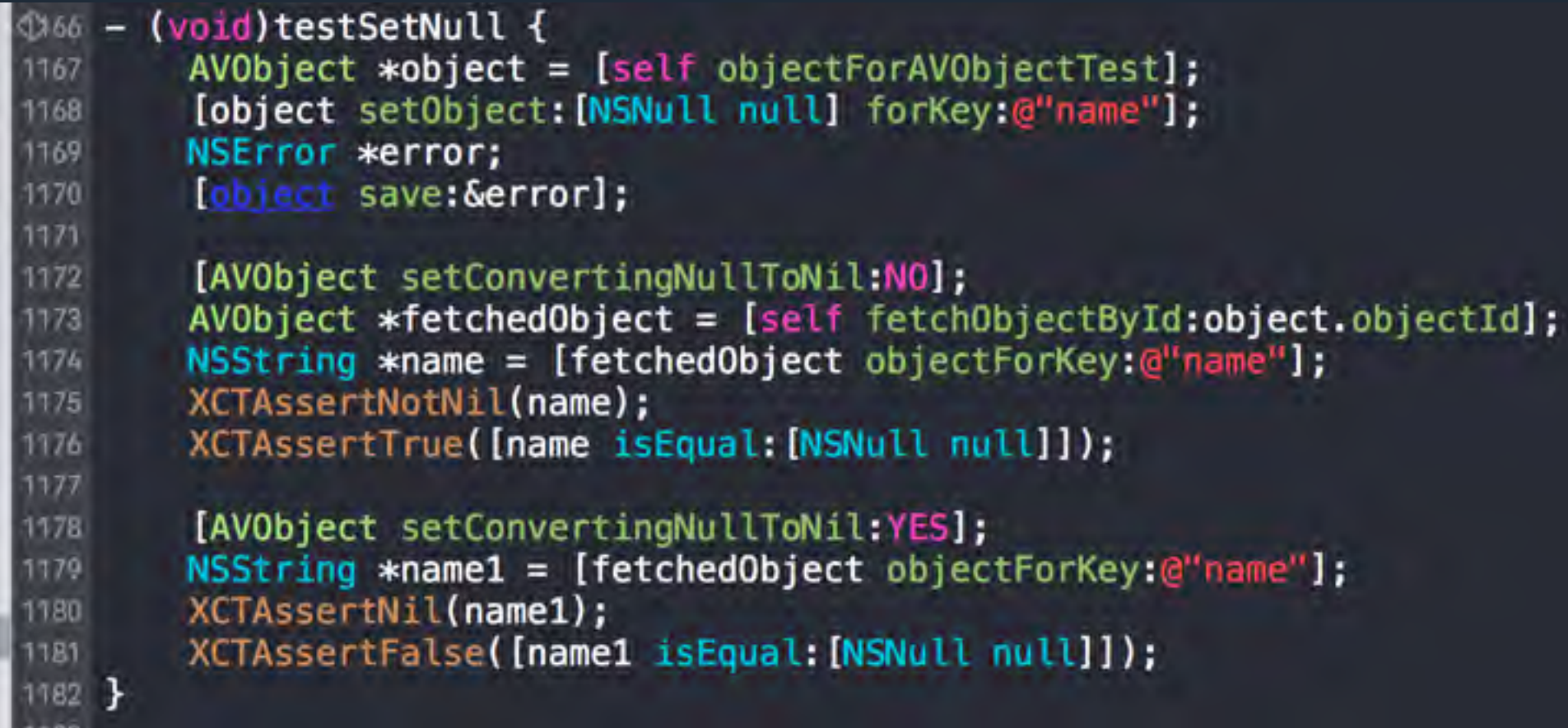

#### 开发新接口时,写了相应的代码后,我加入了测试, 看看刚写的代码是否⼯作正常。

**•** 改了 **AVObject.m** 的代码后,我运⾏ **AVObjectTest.m** 测试,看看改动是否造成测试 不通过

**•** 提交 **PR**,**Jenkins** ⾃动跑测试

## 总结: 为什么要写单元测试

- **•** 当发现⾃⼰改了代码后,经常需要⼿动验证是否正常时
- **•** 发现改了代码后,经常引起其它地⽅的 **Bug** 时
- **•** 多⼈合作的项⺫、可能交给其他⼈的项⺫
- 高质量、流行的开源项目一般都有丰富的单元测试

# 如何写单元测试

- **•** 模块化代码,数据层和 **UI** 层分离
- **•** 最少的测试代码达到最⾼的覆盖率
- **•** 异步处理
- **•** 框架选择
- **•** 覆盖率

## 框架评析

- **• expecta expect(error).not.beNil()**
- **• specta describe("") it("")**
- **• Kiwi describe("") it("")**
- **• TDD** 和 **BDD** 框架的坏处:和 **Xcode** 结合不好, 比如没有测试按钮, 左边栏没有列全单元测试。

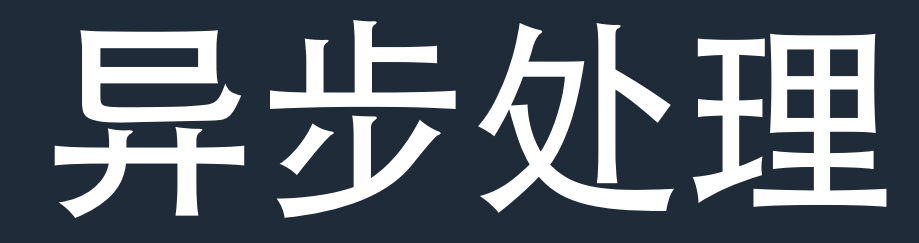

```
130 - (void)waitNotification: (const void *)notification {
       NSString *name = [NSString stringWithFormat:e^{\mu}%p", notification];
131
       [self expectationForNotification:name object:nil handler:nil];
732[self waitForExpectationsWithTimeout:AV_YEAR_SECONDS handler:nil];
T33
134 }
135
     (vold)postNotification: (const void *)notification {
136 -NSString *name = [NSString stringWithFormat:@"%p", notification];
127[[NSNotificationCenter defaultCenter] postNotificationName:name object:nil];
138
139 }
```

```
#define WAIT
2 do \{3 [self expectationForNotification:@"LCUnitTest" object:nil handler:nil]; \
 [self waitForExpectationsWithTimeout:60 handler:nil];
5 } while(0);
#define NOTIFY
8 do {
9 [[NSNotificationCenter defaultCenter] postNotificationName:@"LCUnitTest" object:nil];
0 } while(0);
```
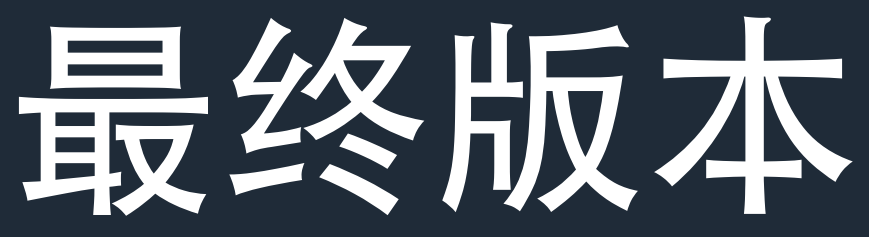

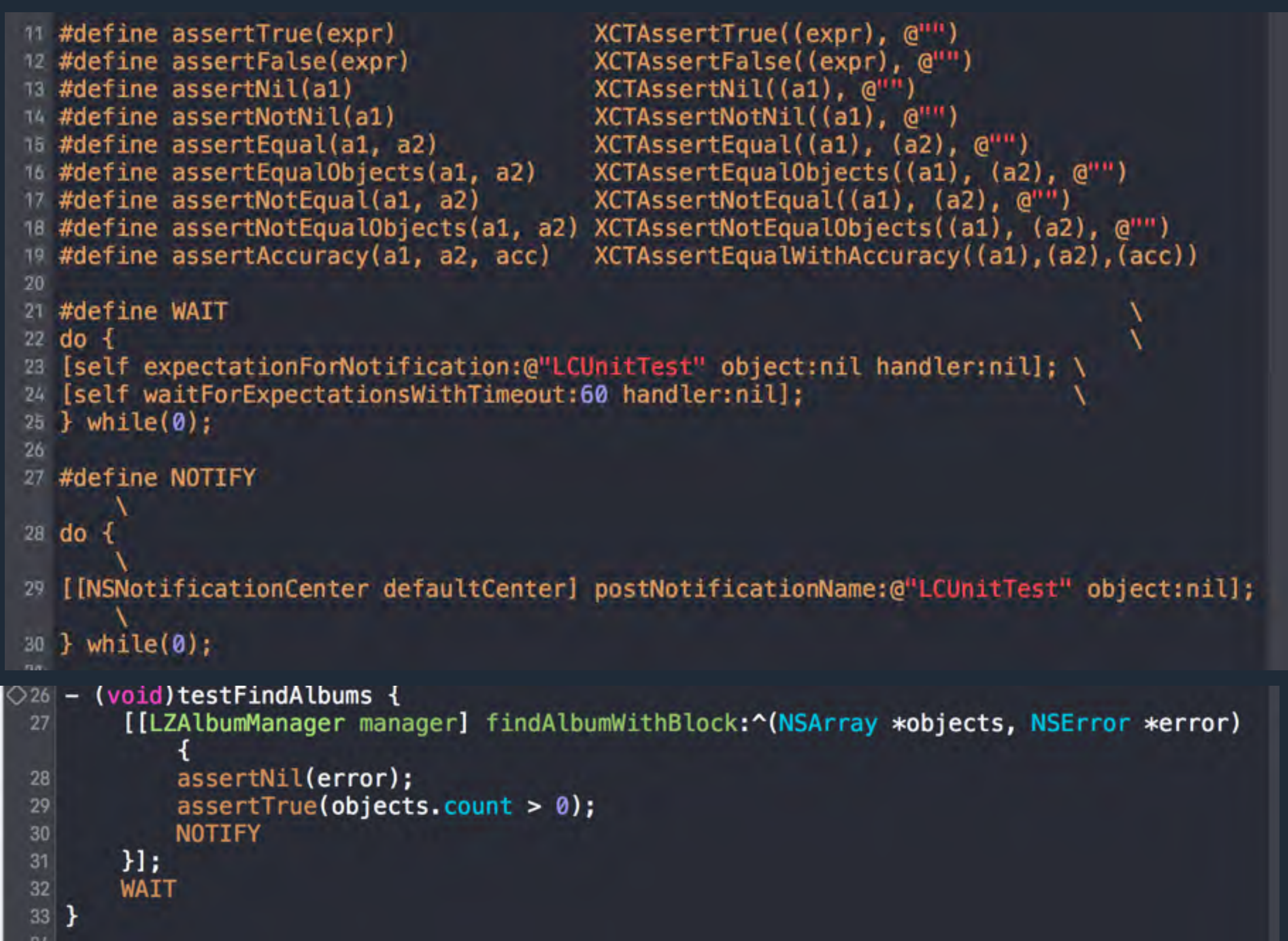

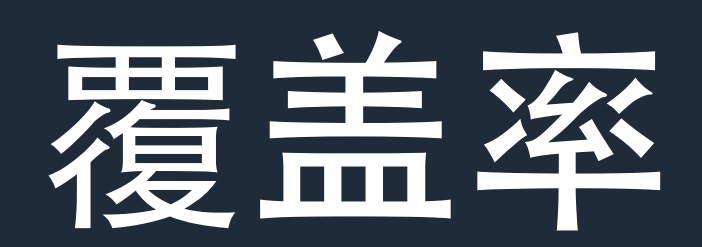

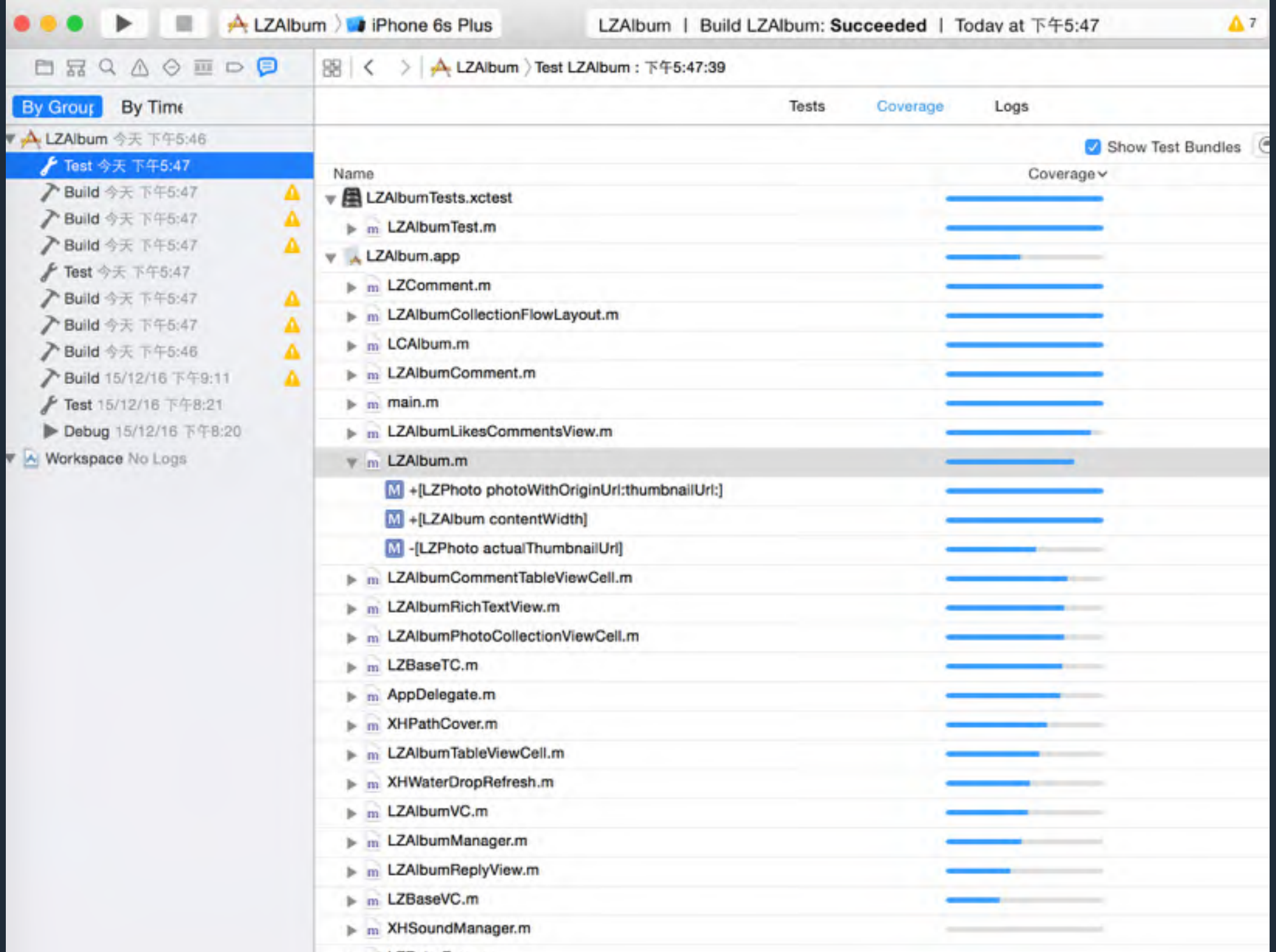

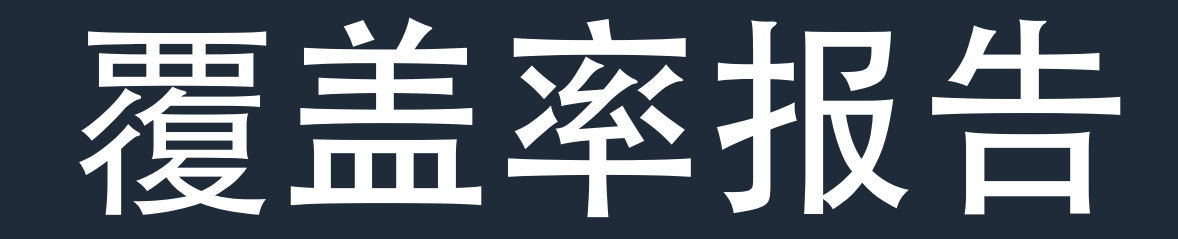

- **• Xcode 7** 开始,⾃带覆盖率报告功能
- **•** 设置要点:**1) Scheme** 中开启 **Gather Coverage**  Data 2)针对于 App Target 来测试, 而非 Test **Target**
- **• [https://www.bignerdranch.com/blog/weve](https://www.bignerdranch.com/blog/weve-got-you-covered/)got-you-covered/**

# **Gather Coverage Data**

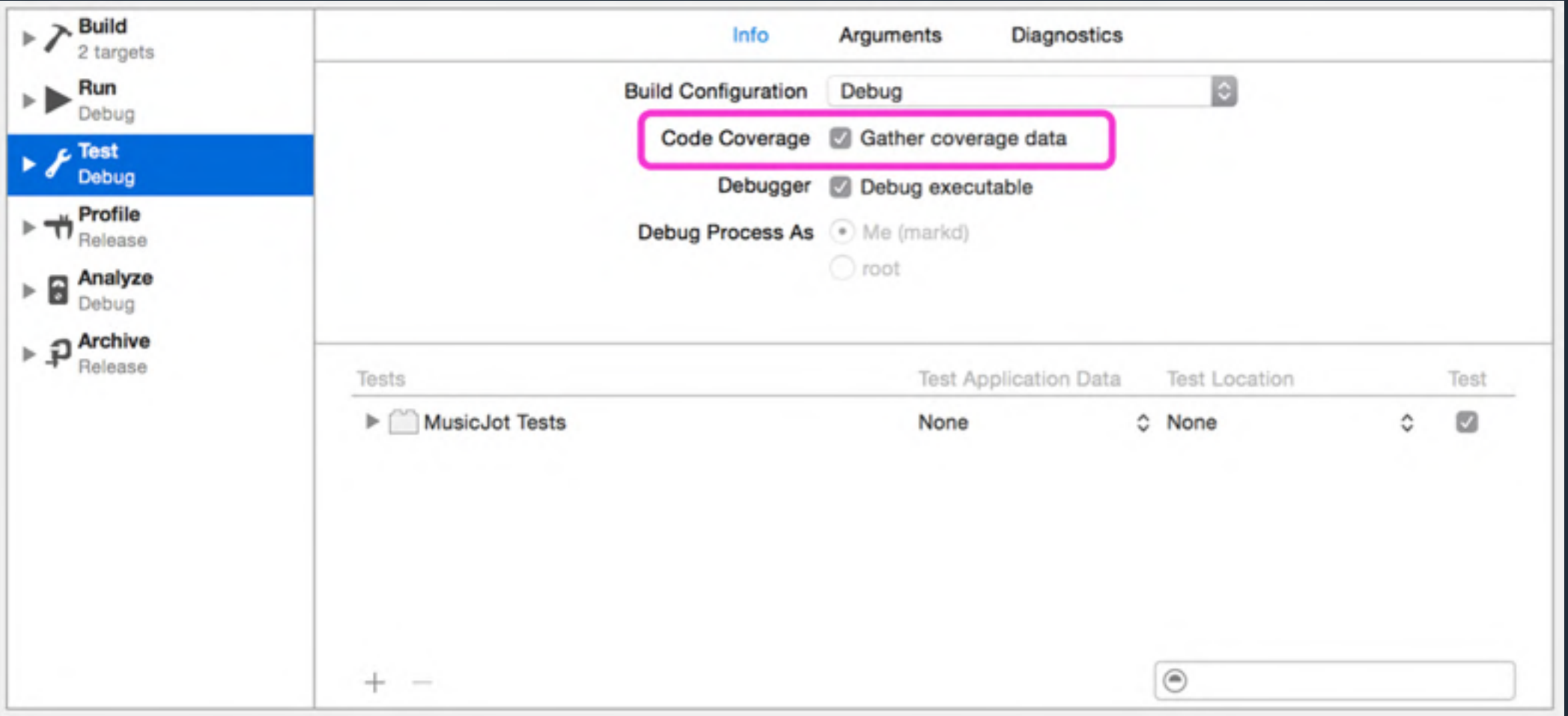

# 远程自动化测试

- **•** 搭建 **Jenkins**
- **•** 本地空闲的 **Mac** 电脑或将 **Mac** 电脑拿到数据中⼼
- **•** 测试脚本,设置项⺫
- **• Github PR** 构建插件,**[https://github.com/janinko/](https://github.com/janinko/ghprb) ghprb**
- **•** 配置 **Jenkins Job**
- **•** 本地测试能发挥出测试的 **70%** 好处,远程⾃动化则 **100%**

#### 配置 **Jenkins**

- **•** 要让 **Jenkins** 能读取你的代码
- **•** 配置 **Hook**,当提交 **GitHub PR** 时,发送相应的事件到 **Jenkins** 上
- **• Jenkins** 要知道是哪⼀个 **PR**,来拉取最新代码
- **•** 设置 **Jenkins** 测试脚本
- 当测试失败之后, 要让 Jenkins 通知 GitHub 页面
- **•** 测试失败后,可发送通知到 **Slack** 或邮件

#### **Jenkins** 如何知道测试失败或成功

- **•** 根据进程返回值
- **•** 如果是 **0**,则 **Jenkins** 认为测试成功,否则失败
- **• Xcode 7** 之前,尽管 **xcodebuild test** 失败了, 依然返回**0**;**Xcode 7** 之后,失败了则返回 **65**

```
test-all.sh
     #!/bin/bash -v
 1
 \overline{2}xcodebuild clean
 3
           -workspace AVOS.xcworkspace
 \Delta-scheme AVOSCloudIMTests
 5
 6
 \overline{7}script -q - t 0 test.log
           xcodebuild
 8
 9
                 -workspace AVOS.xcworkspace
10
                 -scheme AVOSCloudIMTests
11
                 -configuration Release
12
                 -sdk iphonesimulator
13
                 test
14
15
     grep "\*\* TEST FAILED \*\*" test.log > /dev/null
16
     if [ \frac{1}{2} \frac{1}{2} \frac{1}{2} \frac{1}{2} \frac{1}{2} \frac{1}{2} \frac{1}{2} \frac{1}{2} \frac{1}{2} \frac{1}{2} \frac{1}{2} \frac{1}{2} \frac{1}{2} \frac{1}{2} \frac{1}{2} \frac{1}{2} \frac{1}{2} \frac{1}{2} \frac{1}{2} \frac{1}{2} \frac{1}{2} \frac{rm test.log
17
18
           exit 1
     f119
20
21
     xcodebuild clean
22
           -workspace AVOS.xcworkspace
           -scheme AVOSCloudTests
23
24
25
     script -q - t 0 test.log
26
           xcodebuild
27
                 -workspace AVOS.xcworkspace
28
                 -scheme AVOSCloudTests
29
                 -configuration Release
30
                 -sdk iphonesimulator
31
                 test
32
33
     grep "\*\* TEST FAILED \*\*" test.log > /dev/null
34
     if [57 - eq 0]; then
           rm test.log
35
36
           exit 1
37
     else
           rm test.log
38
39
           exit 0
     -fi
40
A \cap
```
#### **Xcode 7**之前的测试 脚本

#### **1.** 检测是否有 **TEST FAILED** 字符串

# **Xcode 7** 之后

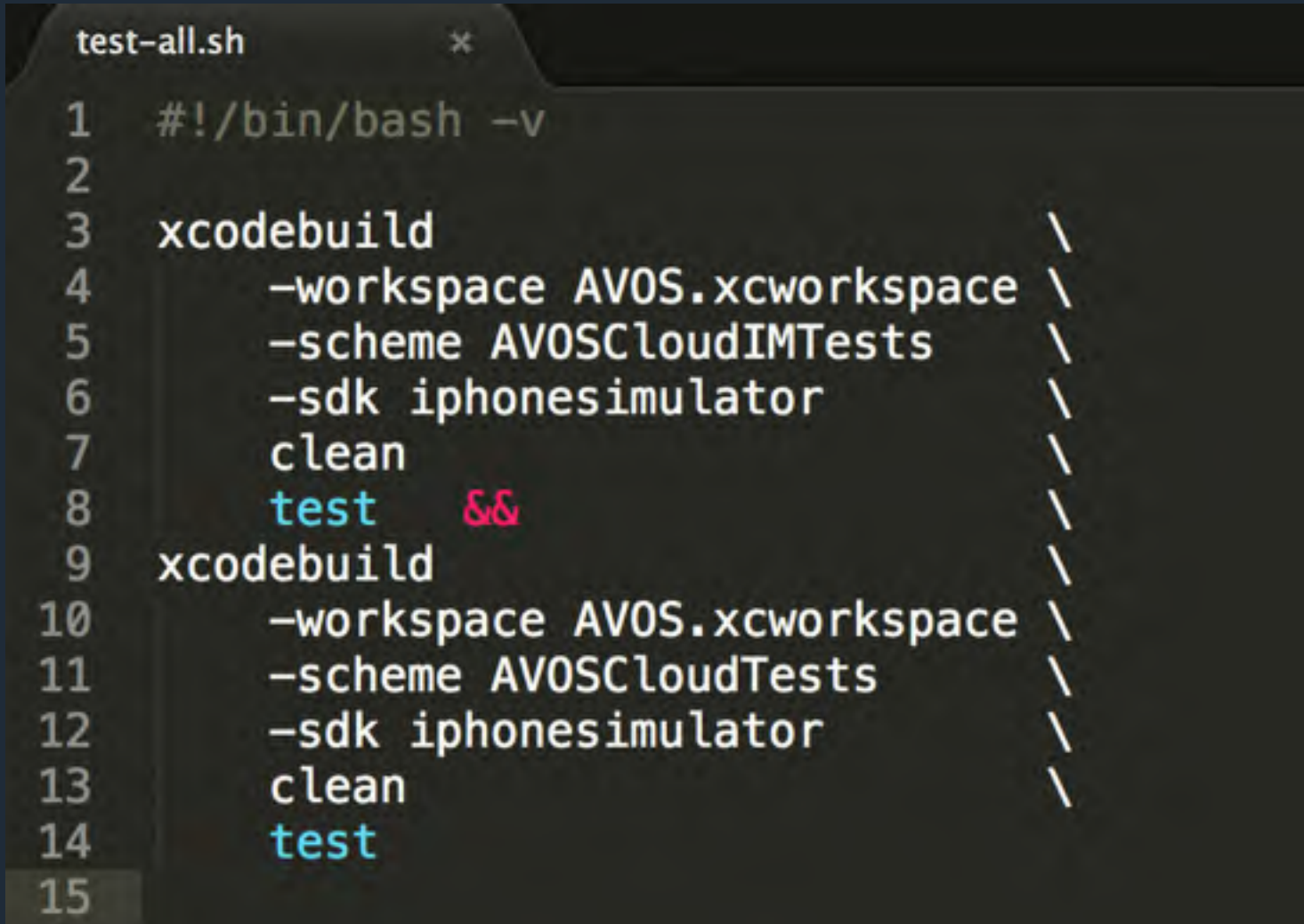

### **Travis CI**

- **•** 设置 **Test Scheme** 为 **shared**
- **• Travis** 上连接 **GitHub** 账号,读取项⺫
- **• .travis.yml**
- **• Travis** 免费版可以给开源项⺫测试、收费版给私有项⺫测 试
- **• Travis** 测试⽐较慢
- **•** 如果会⽤ **Jenkins** ⾃⼰搭⾃动化测试框架,**Travis** 眨眼间 就会

## 远程打包发布

- **•** 发布脚本
- **• Jenkins** 上配置 **Job** 运⾏
- **• LeanCloud** 上是发布框架,远程打包 **SDK** 推送 到 **GitHub** 仓库,同步⺴站更新
- **•** 针对于 **App**,似乎没必要远程打包发布

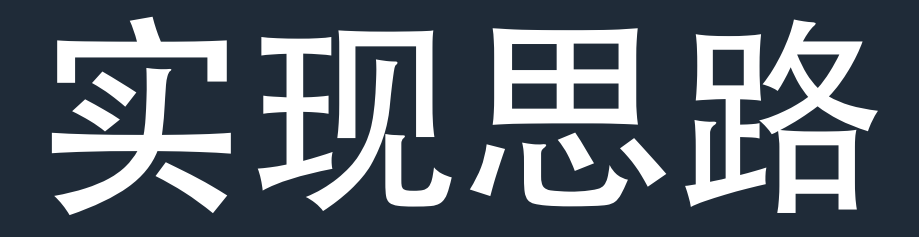

- **•** 让 **Jenkins** 读取你的代码
- **•** 读取发布版本
- **• unlock keychain**,构建⼀个项⺫会弹出输⼊密码 框, 来读取签名的 keychain

## **unlock-keychain**

# Unlock the build certificate execute\_command('security unlock-keychain -p "xxx" ~/Library/Keychains/login.keychain')

在命令行中解 Keychain。一般会弹框输入密码

## **LeanCloud iOS SDK**

- **• <https://github.com/leancloud/objc-sdk>**
- **•** ⾃动化测试
- **•** ⾃动化打包 **SDK**
- **•** ⾃动化⽣成、推送 **podspec**
- **•** ⾃动化发布

### 脚本**:**命令⾏**build**

```
def build_target(target_name, sdk, build_dir, archs, misc='')
  command = \le-EOC.strip.gsub(/^[\t]+/, '')
  xcodebuild \setminus-project #{project_path} \
  -target #{target_name} \
  -configuration #{configuration}
  E<sub>0</sub>C
  command += " -sdk #{sdk}" unless empty_string?(sdk)
  command += " CONFIGURATION_BUILD_DIR=\"#{build_dir}\"" unless empty_string?(build_dir)
  command += " ARCHS=\"#{archs}\"" unless empty_string?(archs)
  command += " \#{misc}" unless empty_string?(misc)
  execmd command
end
```
## 脚本: 命令行build

```
def build_ios_sdk(target_name)
 clean_target target_name
 prefix = File.join(slice\_build\_path, target_name)build_target target_name, 'iphonesimulator', File.join(prefix, 'iphonesimulator'), 'i386 x86_64
 build_target target_name, 'iphoneos', File.join(prefix, 'iphoneos'), 'armv7 armv7
 merge_frameworks(prefix, target_name)
end
```
## 脚本:合并**framework**

```
def merge_frameworks(prefix, target_name)
  product_name = product_name(target_name)
```

```
frameworks = Dir.glob(File.join(prefix, '**', "#{product_name}.framework"))first_framework = frameworks.first
```

```
return if first_framework.nil?
```

```
output = File.join(buid_path, "#{target_name}.framework")execmd "cp -RLp #{first_framework} #{output}"
```

```
return if frameworks.count == 1
```
executables = frameworks.map {  $|$  framework|  $File$ .join(framework, product\_name) }

```
lipo File.join(output, product_name), *executables
end
```
## 脚本: 拉取远程代码

remote\_url = 'git@github.com:leancloud/objc-sdk.git'

```
tags = execute_{command} "git ls-remote --tags #{remote_url}"abort 'Git tag not found on remote repository. You can push one.' unless tags.include?
```
commit\_sha = tags[/( $[0-9a-f]+$ )\srefs\/tags\/#{version}/, 1]

```
temp remote = " origin-temp-remote-for-deployment"
temp_branch = "_branch-temp-branch-for-deployment"
```

```
execute_command "git remote remove #{temp_remote} >/dev/null 2>&1", false
execute_command "git remote add #{temp_remote} #{remote_url} >/dev/null 2>&1", false
execute_command "git fetch #{temp_remote} -- tags >/dev/null 2>&1"
execute_command "git checkout -b #{temp_branch} #{commit_sha} >/dev/null 2>&1"
```
# 脚本: 生成 Podspec

template = File.read('Podspec/AVOSCloud.podspec.mustache')-

 $\Rightarrow$  version,

podspec = Mustache.render template,  $\{$ 

'version'

 $\}$ 

- 
- "resources"
	-
	-
	- "xcconfig"
- $'source_file's' = > "AVOS/AVOSCloud/**/*. {h,m}''',$ => "'AVOS/AVOSCloud/AVOSCloud\_Art.inc'",
- 'public\_header\_files' => file\_list\_string(public\_header\_files, 4),
- 'osx\_exclude\_files' => file\_list\_string(osx\_exclude\_files, 4),
- 'watchos\_exclude\_files' => file\_list\_string(watchos\_exclude\_files, 4),  $\Rightarrow$  "{'OTHER\_LDFLAGS'  $\Rightarrow$  '-ObjC'}"

write 'AVOSCloud.podspec', podspec-

### 脚本:⾃动化推送 **Podspec**

```
def push_podspec_in_path(path)
  iterate_r(path, 'podspec') do |file|
    podespec_name = File \cdot basename(file, "podespec")podespec\_version = version[1...-1]exists = is\_podspec\_exists(podspec_name, podspec\_version)if exists
      log("#{podspec_name} #{podspec_version} exists!")
      next
    else
      log("#{podspec_name} #{podspec_version} not exists, now try to push it")
    end
    ok = falsefor i in 0..10
      ok = system("pod trunk push #{file} --verbose --allow-warnings")if ok
        log("succeed to push #{file}")
        break
      else
        log("failed to push #{file}")
      end
    end
    if lok
      exit_with_info('fail to push podspec, please check.')
    end
  end
end
```
## 重复推送 **Podspec**

```
def is_podspec_exists(name, version)
  podspec_url = "https://github.com/CocoaPods/Specs/blob/master/Specs/#{name}/#{version}/#{name}
  url = URI.parse(podspec_url)req = Net::HTTP::Get.new(url.to_s)http = Net::HTTP.new(url.nost, url.port)http.use_s1 = trueres = http.readuest(req)res.\text{code} == '200'end
```
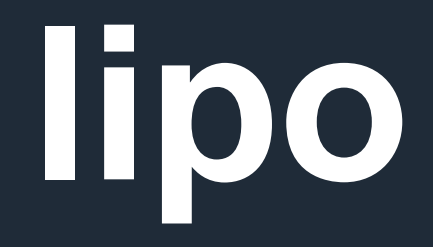

- **•** 查看 **framework** 的编译架构 **lipo -info**
- **• lipo** 合并不同架构的 **framework**

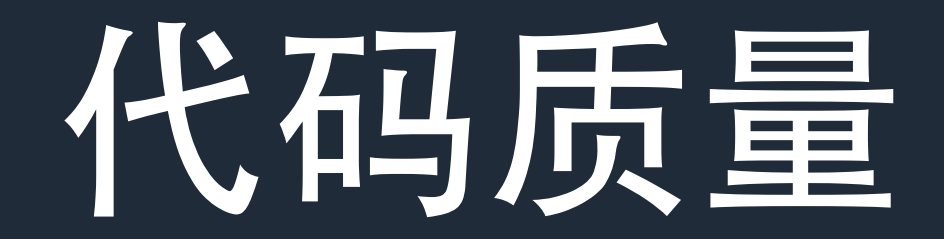

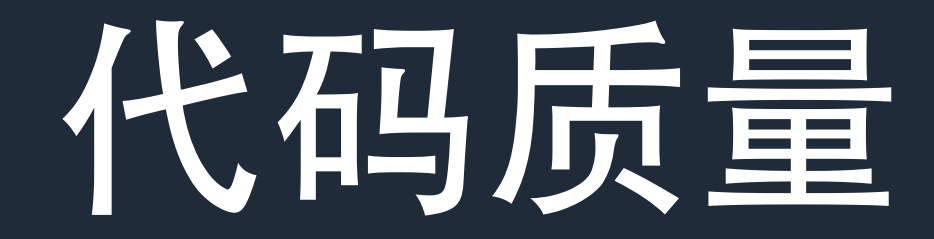

- 一致性
- **•** 不写重复代码
- **•** 少⽤全局变量
- **•** 逻辑分层
- **•** 每⼀⾏代码都应有它存在的意义

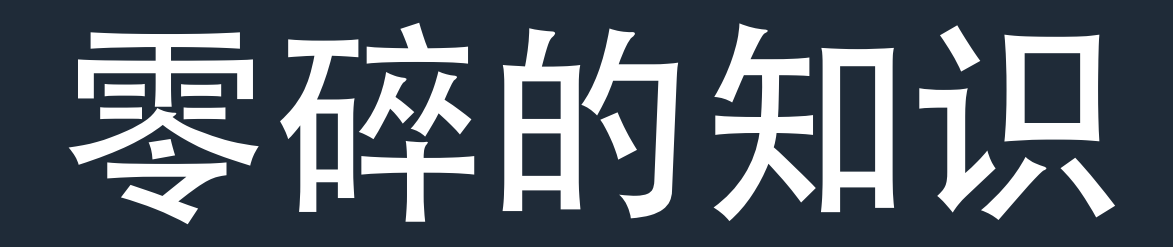

- **• lipo** 使⽤
- **•** 清空所有的⽣成⽂件,**Clean Build Folder**
- **• Xcode** 快捷键,根据当前⽂件展开左侧导航、**Open Quickly**、查看 **Macro** 预编译、**.h** 与 **.m** ⽂件跳转
- **• Pod** ⾼级⽤法
- **•** 如何制作 **Framework**
- **• Xcode Configurations**
- **• Reveal In GitHub** 插件
- **• Instrument** ⼯具使⽤,定位代码

## **Xcode** 快捷键

- **• Shift + Command+ J**
- **• Shift + Command + Up/Down**
- **• Shift + Command + O**
- **• Emacs Way**
- **•** 根据语法来删除,**Delete expression backward**
- **• preferences Xcode** 设置中,搜索快捷键的 **keyword**

#### **Delete expression backward**

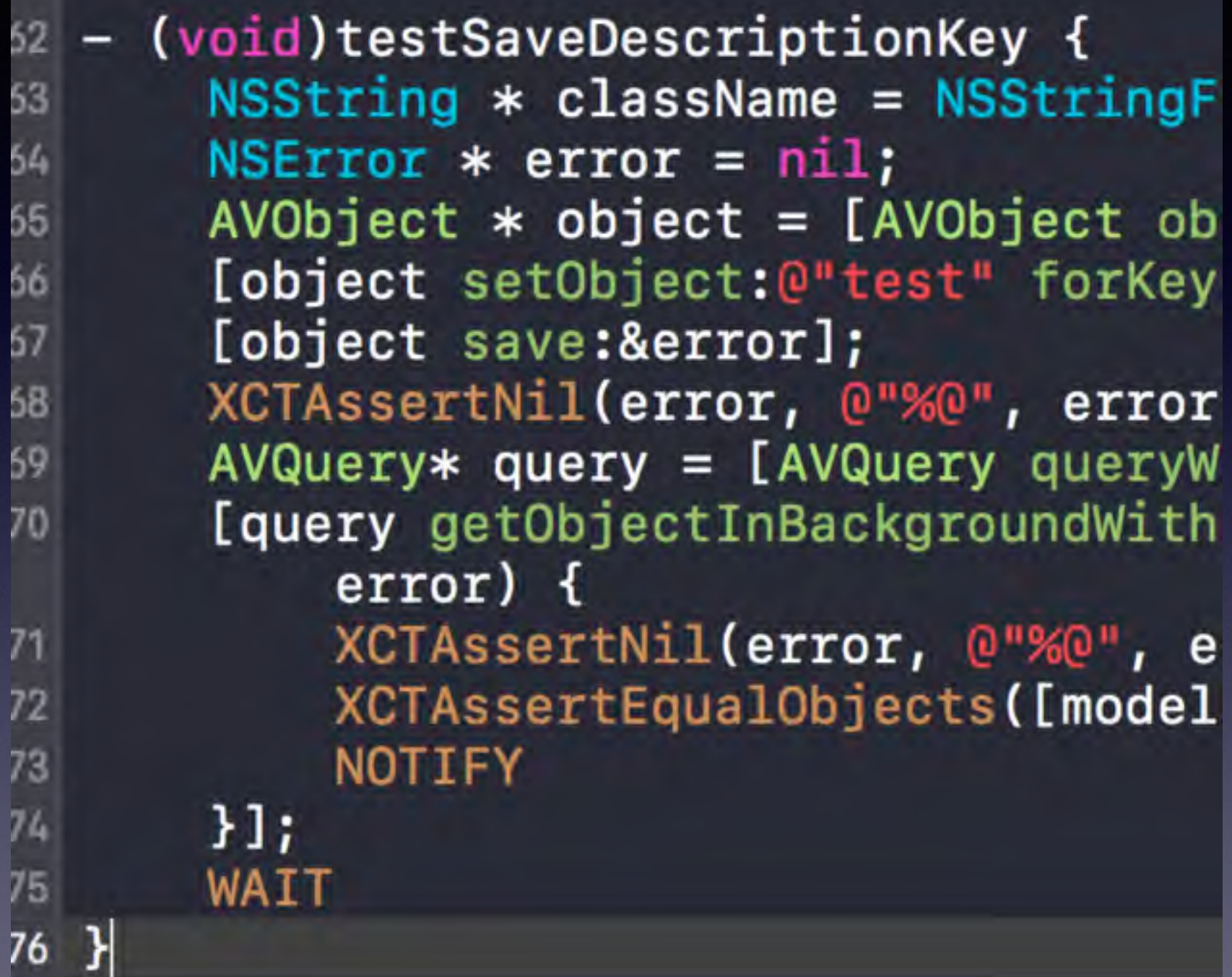

(void)testSaveDescriptionKey 2 - 1

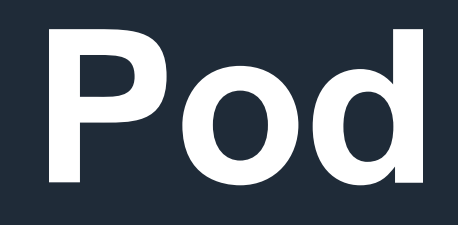

- **•** 本地引⽤ **pod**,好处
- **• —no-repo-update —verbose**
- **•** 发布 **pod**、**podfile** 配置

### **Clean Build Folder**

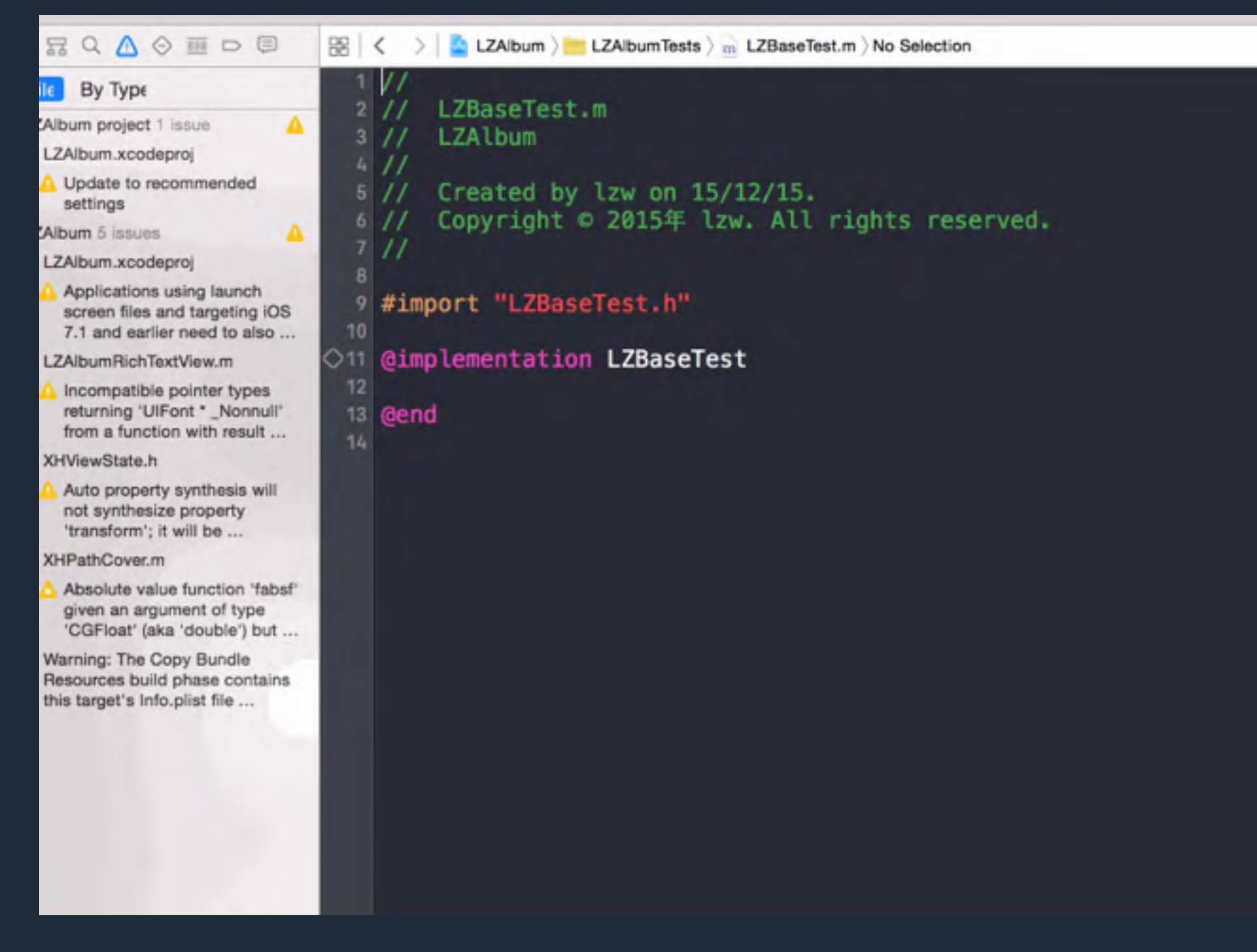

1) Alt 键触发 2) 两小时捣鼓不如 Clean Build Folder 一下 **3**)**Duplicate Symbol** 等 **Build** 的问题时很好⽤

# 如何制作 **Framework**

- **•** 动态库和静态库的区别
- **•** 静态库如何⽤动态库伪装,包含 **.a** 和 **headers**
- **•** 打包模拟器和真机都可以使⽤的 **Framework**

#### Instruments

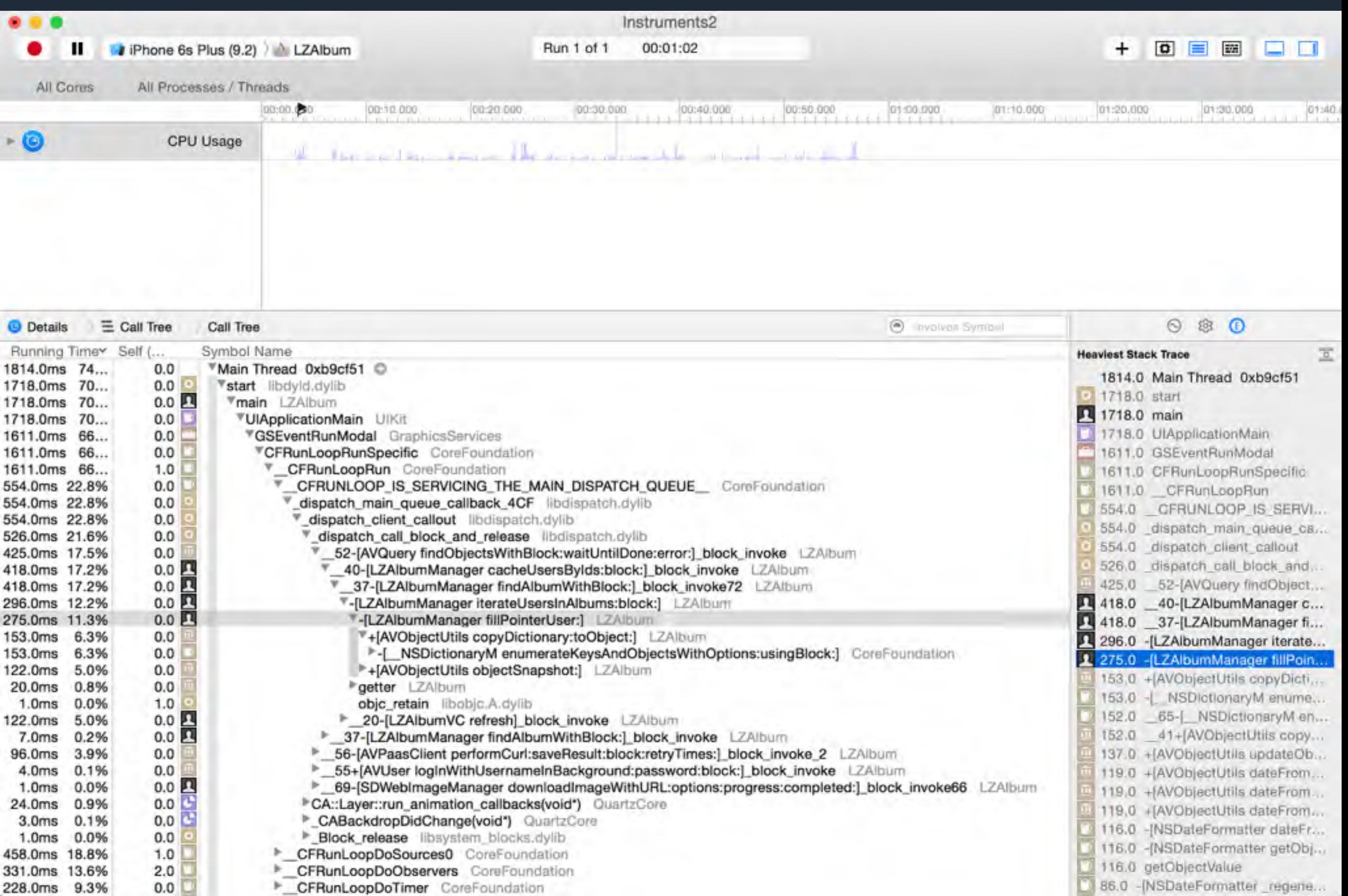

## 好用工具介绍

- **• Reveal +** 越狱 **iPhone**,分析任意 **App** 的 **UI** 界 面
- **• Flex +** 越狱 **iPhone**,分析任意 **App** 的⺴络请 求、**UI**界⾯、本地⽂件、**NSUserDefaults**、**Log** 等

#### **Flex 1**

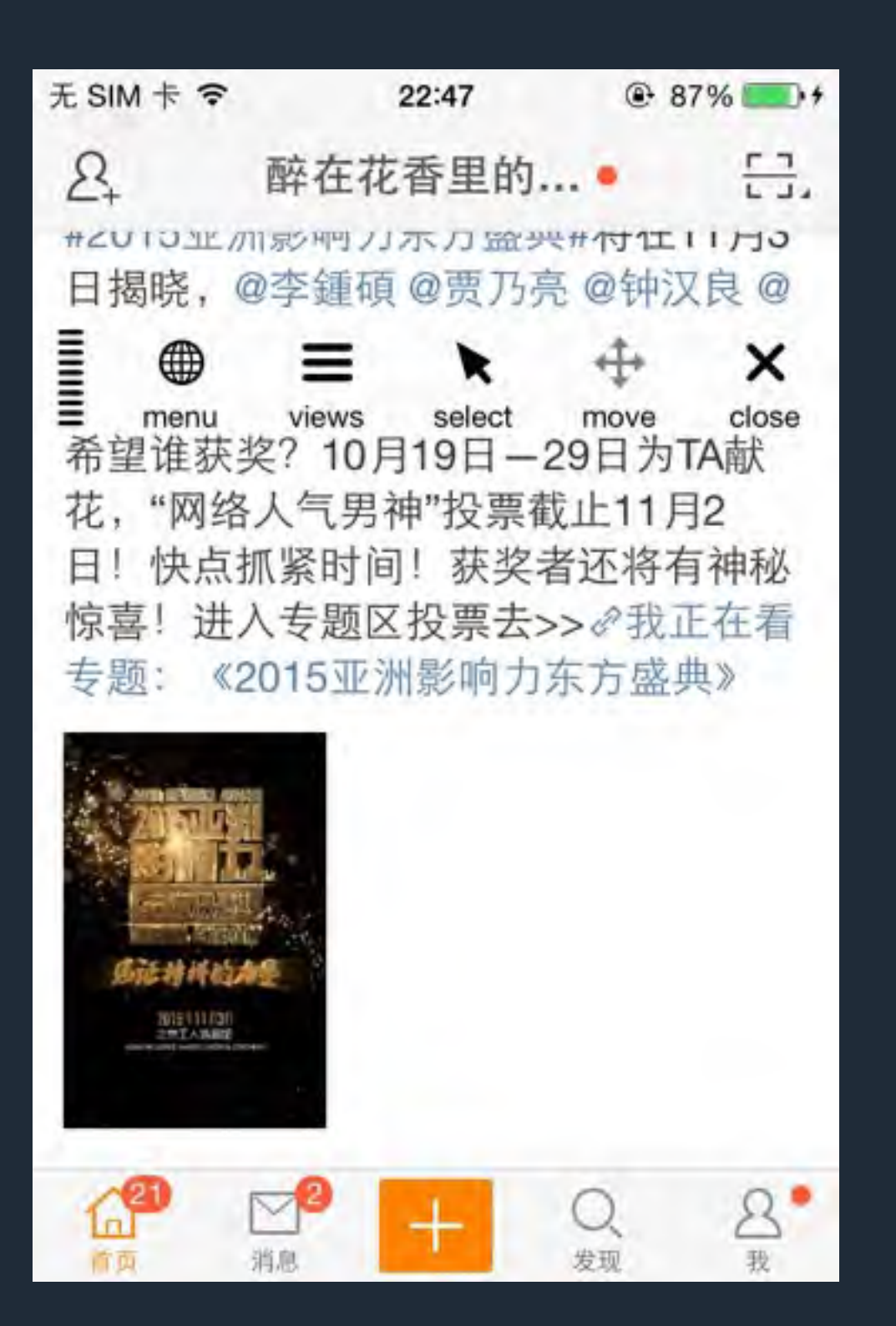

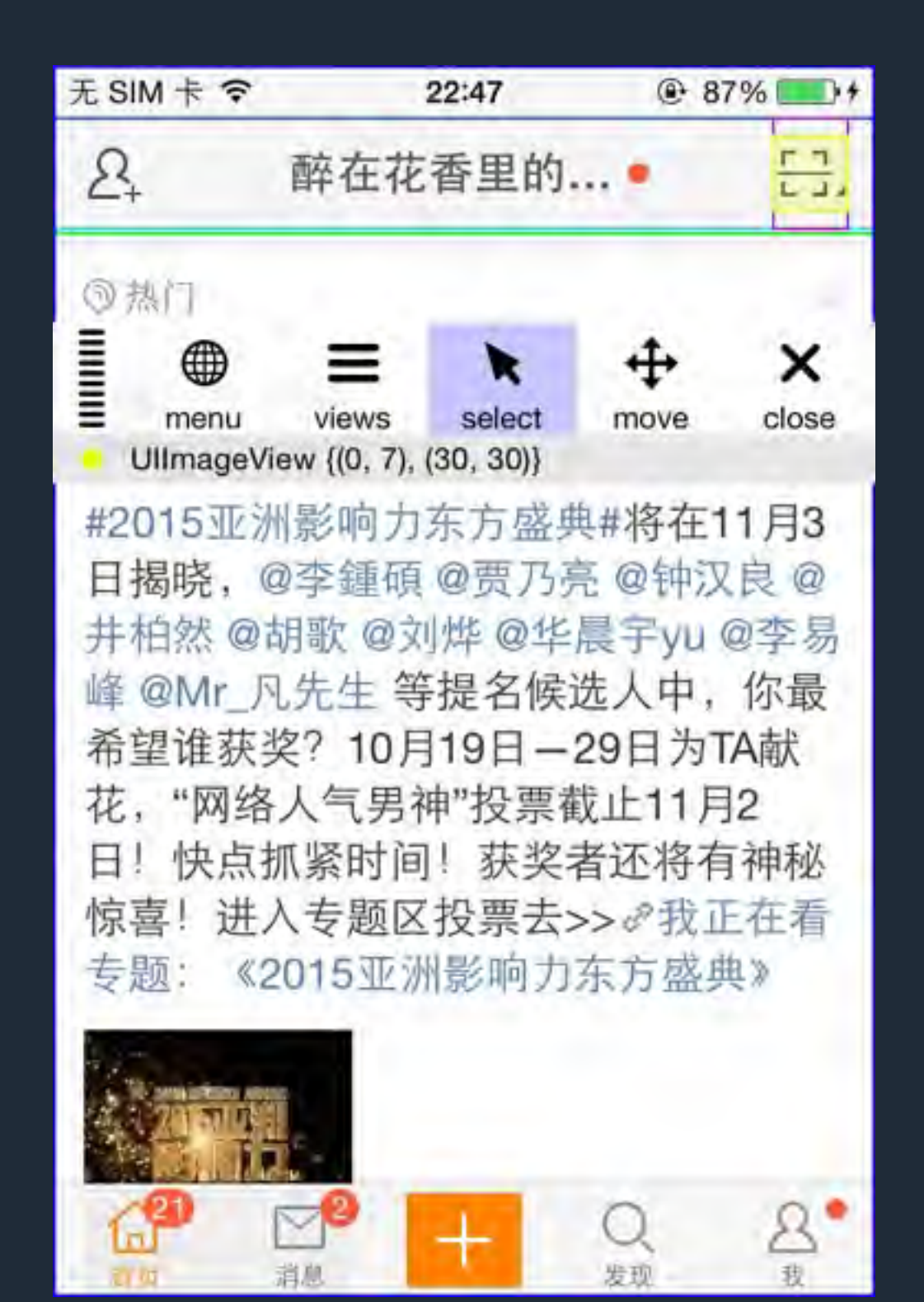

#### **Flex 2**

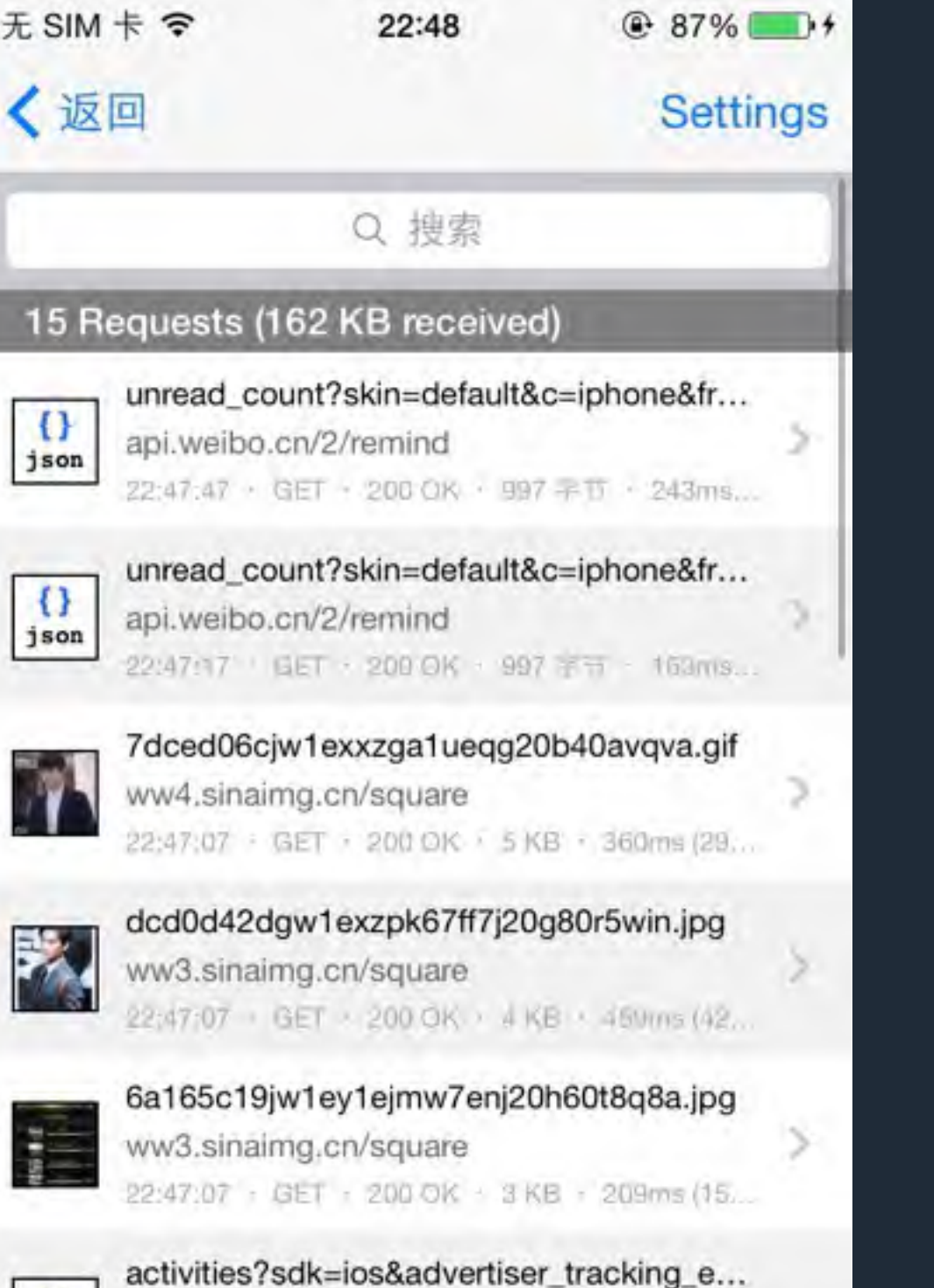

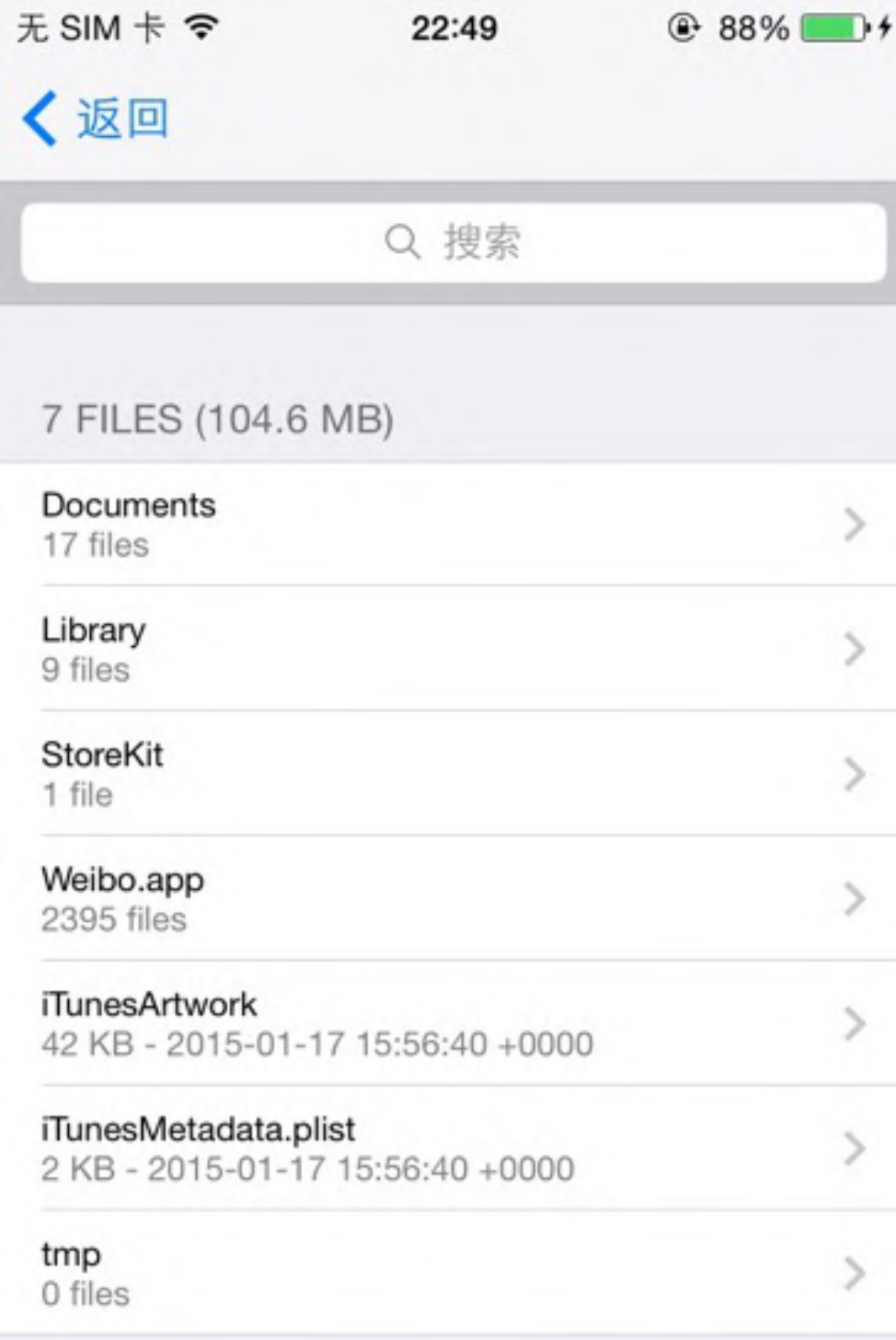

T*ank you!*

**Thanks to** 彦祖、 **ufosky**、**tang3w**、**sunng87**、**iOS** 程序猿、冉神 **Thanks to LeanCloud CTO** 允许我讲内部测试流程

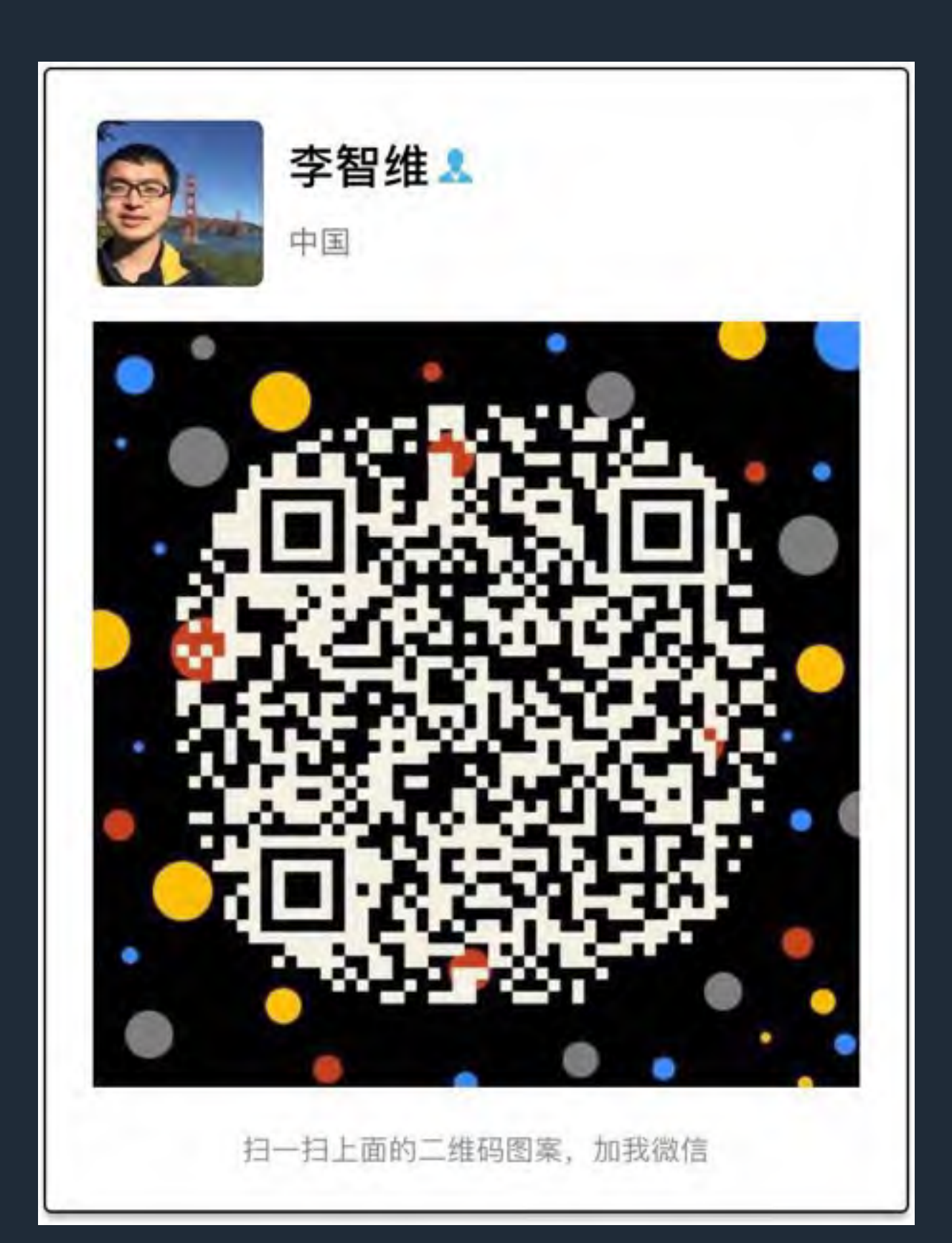

### 微信 **lzwjava**